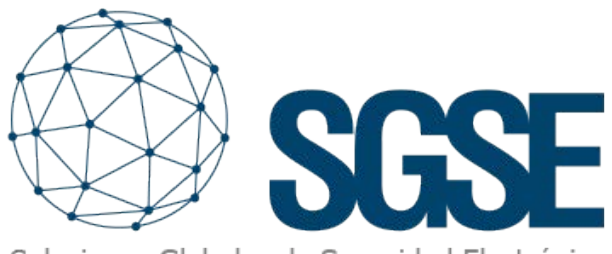

Soluciones Globales de Seguridad Electrónica

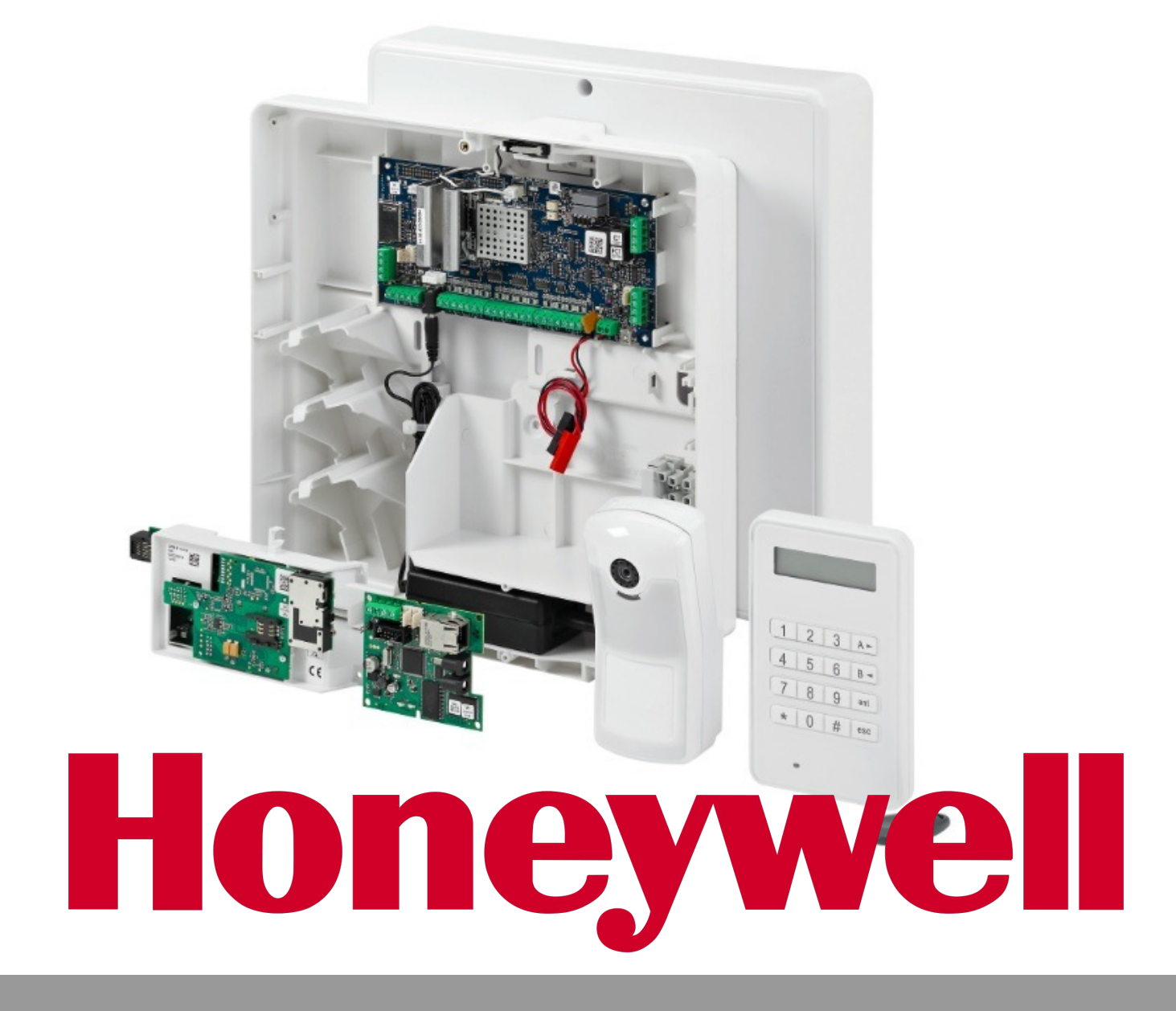

# INTEGRAZIONE DELLE CENTRALI ANTINTRUSIONE GALAXY DI IN MILESTONE

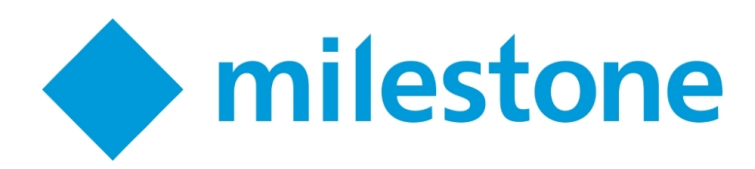

Rilevare un'intrusione è un processo che acquisisce maggiore efficacia se corredato da immagini. Ecco perché un sistema di protezione che unisca un impianto TVCC e un sistema antintrusione è sicuramente più risolutivo rispetto a un impianto TVCC senza sistema antintrusione o di quest'ultimo senza il contributo delle immagini.

La possibilità di integrare gli allarmi generati dal sistema antintrusione in un VMS che gestisca il nostro impianto TVCC, dà all'intero sistema di protezione caratteristiche sufficienti a determinarne la validità.

Grazie al plug-in sviluppato dal reparto R&S per i Sistemi di Gestione della Sicurezza Elettrica (SGSE) è possibile ricevere in Milestone gli allarmi derivanti dalle centrali antintrusione Galaxy Dimension di Honeywell. In questo modo, sarà possibile monitorare lo stato dell'impianto antintrusione dall'interfaccia XProtect SmartClient di Milestone.

Una volta installato il plug-in, sarà necessario configurare la centrale Galaxy, indicando il modello che si desidera integrare in Milestone e i dati di indirizzamento di rete. Sulla base delle informazioni ottenute, verranno caricati alcuni elenchi di possibili gruppi, aree e uscite gestibili attraverso la centrale. Il passo successivo sarà selezionare gli elementi effettivamente compresi nel nostro pannello.

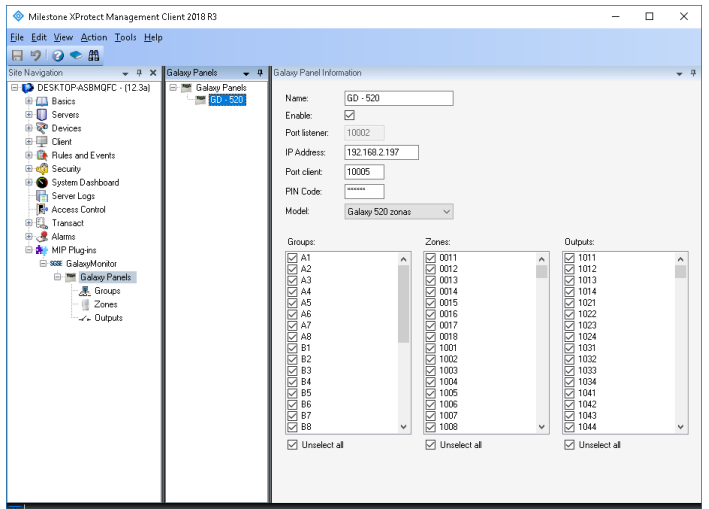

Al termine della configurazione, gli elementi associati al proprio pannello e quelli inclusi nei gruppi, nelle aree e nelle uscite selezionate saranno creati in Milestone. A seconda del numero di elementi, il processo potrebbe richiedere un po' di tempo. Un messaggio indicherà il completamento del processo.

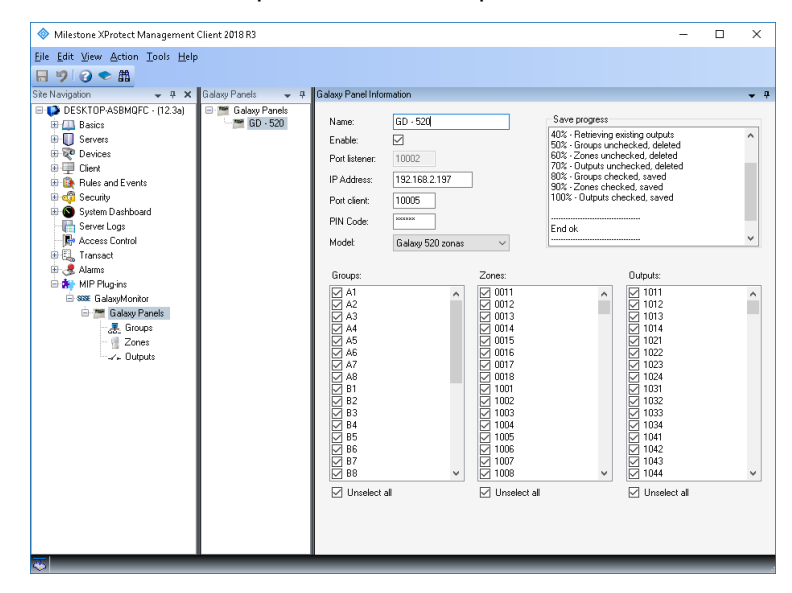

Ottenuti questi elementi, sarà possibile trasferirli su una mappa dello SmartClient, per visualizzare in tempo reale eventuali allarmi associati a uno o più di essi. Il caratteristico cerchio rosso lampeggiante di Milestone segnalerà gli allarmi, che potranno anche essere visualizzati nell'elenco relativo.

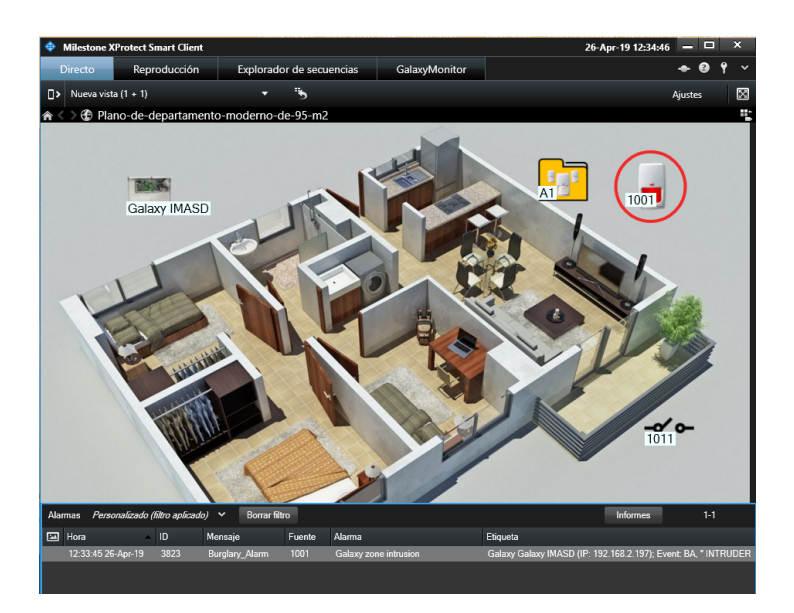

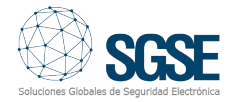

# Allarmi in Milestone

L'installazione del plug-in integra un nuovo gruppo di eventi in Milestone, contenente gli eventi che possono giungere dalla centrale Galaxy attraverso il protocollo di comunicazione, Ciascuno di questi eventi potrà essere contrassegnato o meno come allarme, dandoci così l'opportunità di ricevere allarmi effettivi solo per quegli eventi considerati degni di attenzione particolare. Personalizzare la soluzione e il monitoraggio degli allarmi diviene così una risorsa sfruttabile ai massimi livelli.

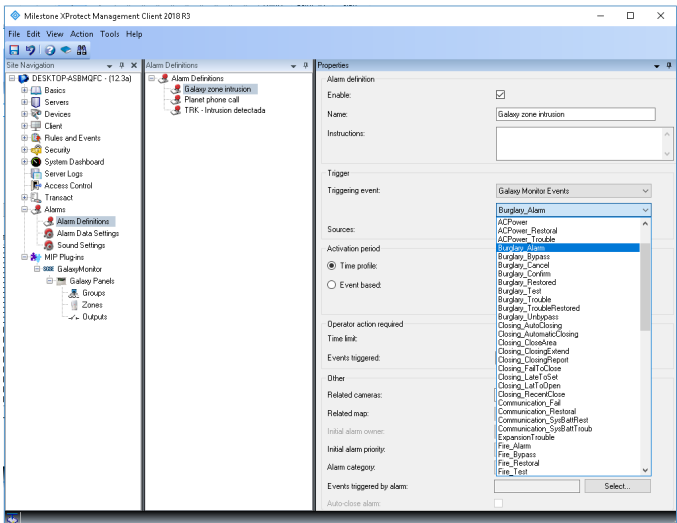

Per esempio, sarà possibile etichettare gli eventi antifurto (Burglary Alarm) come allarmi in Milestone, a prescindere dall'area del loro rilevamento. Sarà tuttavia possibile anche definire come allarme un evento di manomissione o interruzione di corrente in una serie di aree potenzialmente più critiche, differenziandole dalle altre aree.

# Regole in Milestone

Per ciascun evento, sarà anche possibile configurare in Milestone alcune regole che si attivino in automatico quando si riceve un evento di questo tipo, proveniente da una determinata fonte. Le azioni configurate all'interno della regola data vengono eseguite senza che sia necessario l'intervento di un operatore.

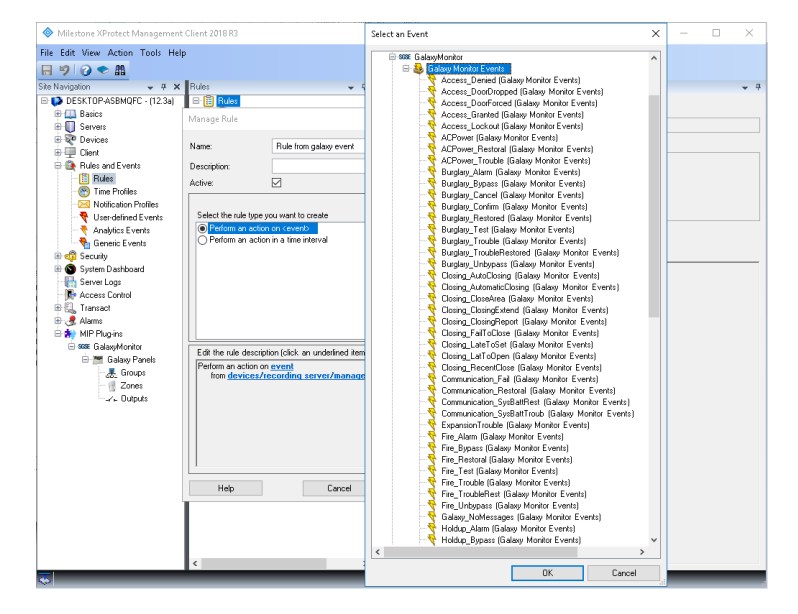

In questo modo, sarebbe possibile programmare regole per, ad esempio, ricevere una notifica via e-mail quando un determinato gruppo viene disattivato, o avviare le registrazioni da un insieme di telecamere se si riceve una notifica di attivazione di un altro gruppo, di interruzione della corrente in un'area, ecc.

# Comandi

Oltre alla funzione di ricezione degli allarmi, il plug-in dà l'opportunità di interagire con la centrale attraverso comandi specifici per ciascun tipo di elemento.

Dalla mappa che vede l'impiego delle icone, sarà possibile avviare i comandi attraverso il menù contestuale di ciascuna icona. In base al tipo di elemento sul quale si clicca con il tasto destro del mouse, si rendono disponibili le rispettive opzioni:

- Centrale antintrusione:
- Attiva
- Disattiva
- Attiva parzialmente
- Annulla attivazione
- Attiva forzatamente

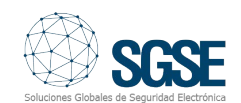

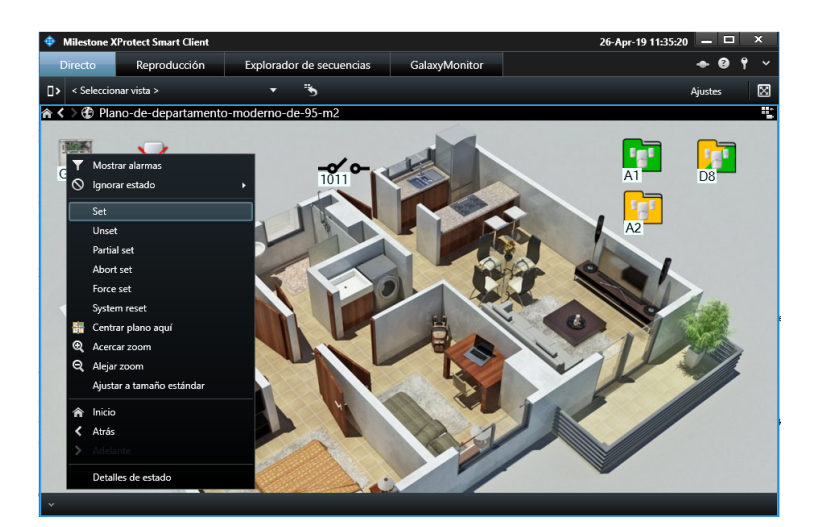

### Gruppo:

- Attiva
- **Disattiva**
- Attiva parzialmente
- Annulla attivazione
- Attiva forzatamente

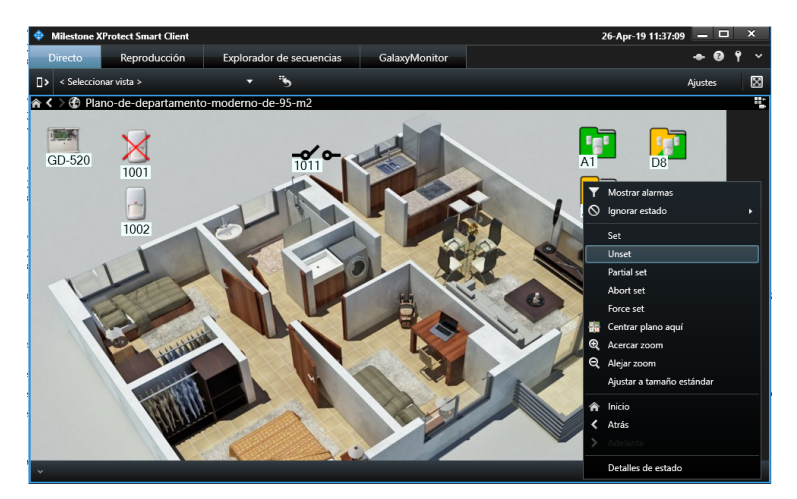

- Ignora
- **Ripristina**

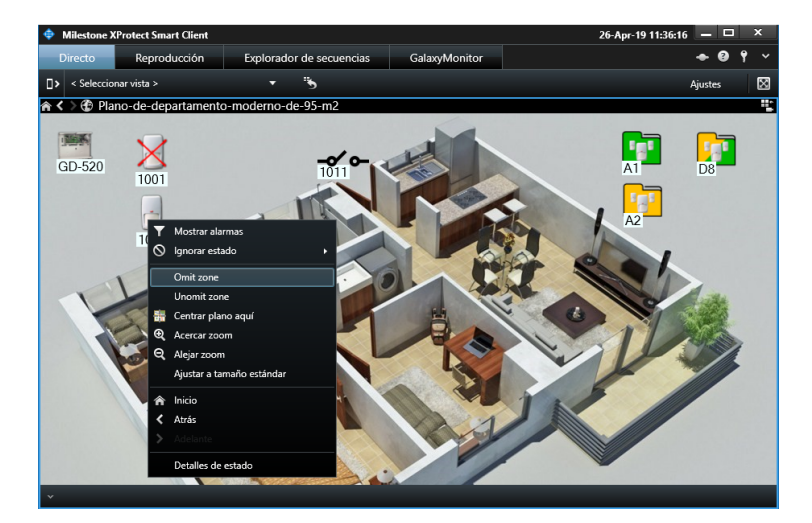

# Uscite:

- Attiva
- Disattiva

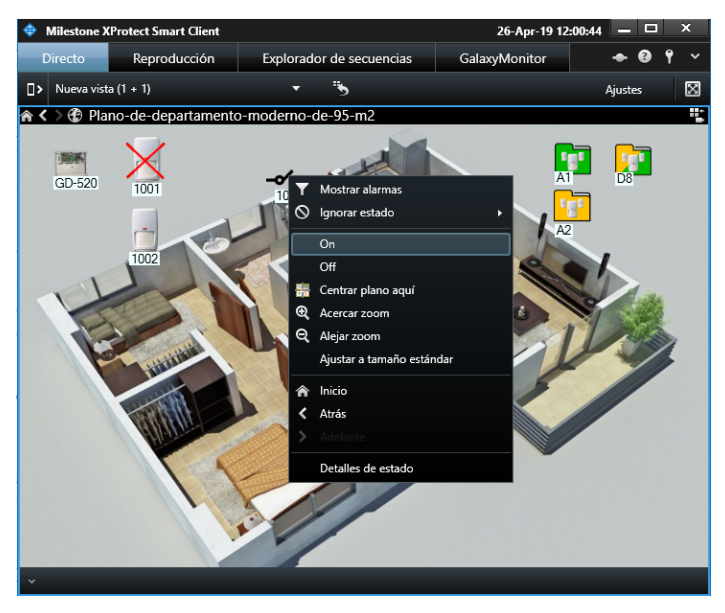

In questo modo, dalla mappa visualizzata nello SmartClient sarà possibile attivare e disattivare l'intera centrale o un solo gruppo, scegliere un'attivazione parziale, ignorare alcune aree, ripristinarle, attivare le uscite, ecc.

Oltre al cerchio rosso lampeggiante intorno agli elementi con un allarme attivo, le diverse icone si aggiorneranno per indicare lo stato dell'elemento e per dare la possibilità di verificare rapidamente se i gruppi sono attivati, disattivati o attivati parzialmente, e se vi sono o meno aree ignorate. Area:

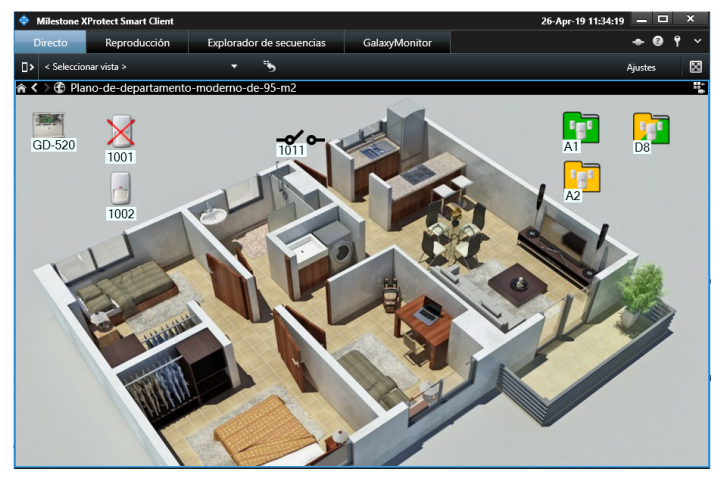

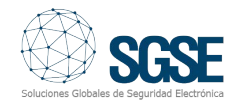

# Requisiti

Le centrali attualmente integrate sono quelle della gamma Galaxy Dimension, nelle sue diverse versioni:

- $\bullet$  GD-48
- GD-96
- GD-264
- GD-520

La comunicazione che si stabilisce tra il plugin e il pannello è una comunicazione IP; quindi, per poter utilizzare il plug-in è necessario che la centrale sia dotata di modulo Ethernet (E080).

È importante anche ricordare che non è possibile comandare la centrale Galaxy Dimension da due punti diversi tramite la stessa connessione IP attraverso il modulo Ethernet. Quindi, attuando connessioni attraverso il modulo Ethernet al fine di comandare la centrale da un punto diverso da Milestone, il plug-in non sarà in grado di inviare comandi al pannello, ma potrà ancora monitorare gli allarmi e lo stato degli elementi.

Se si desidera avere la possibilità di inviare comandi alla centrale Galaxy Dimension dal plug-in e mantenerne il controllo anche da un punto diverso, per esempio da una CRA, la connessione con il secondo punto deve essere stabilita attraverso un supporto diverso, come un modem (richiedere al fabbricante le opzioni disponibili).

A seguito delle caratteristiche del plug-in, è necessario lavorare su versioni Plus di XProtect con modulo di gestione degli allarmi:

- XProtect Express+
- XProtect Professional+
- XProtect Expert
- XProtect Corporate

Dimostrazione dell'integrazione del pannello antintrusione Galaxy Dimension in Milestone

Il video di seguito mostra l'integrazione del sistema SGSE del pannello antintrusione Galaxy Dimension in Milestone, attraverso il seguente link:

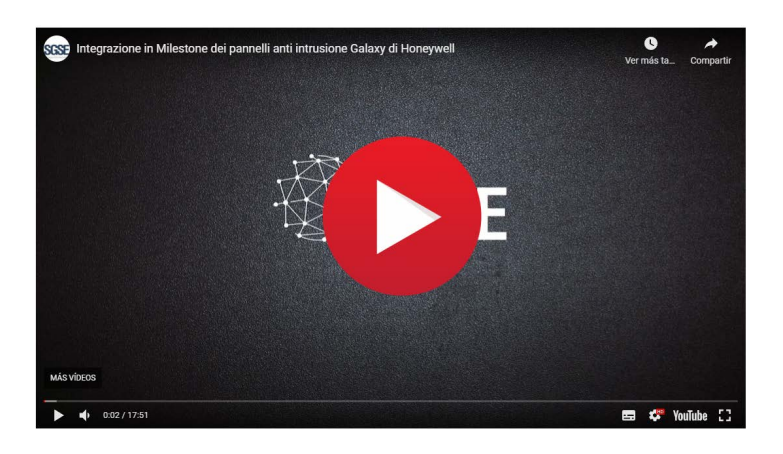

# Verifica dell'integrazione da parte di Milestone

L'integrazione sopra citata è stata sottoposta a verifica da parte di Milestone ed è disponibile nella sezione Marketplace del marchio, al link sottostante:

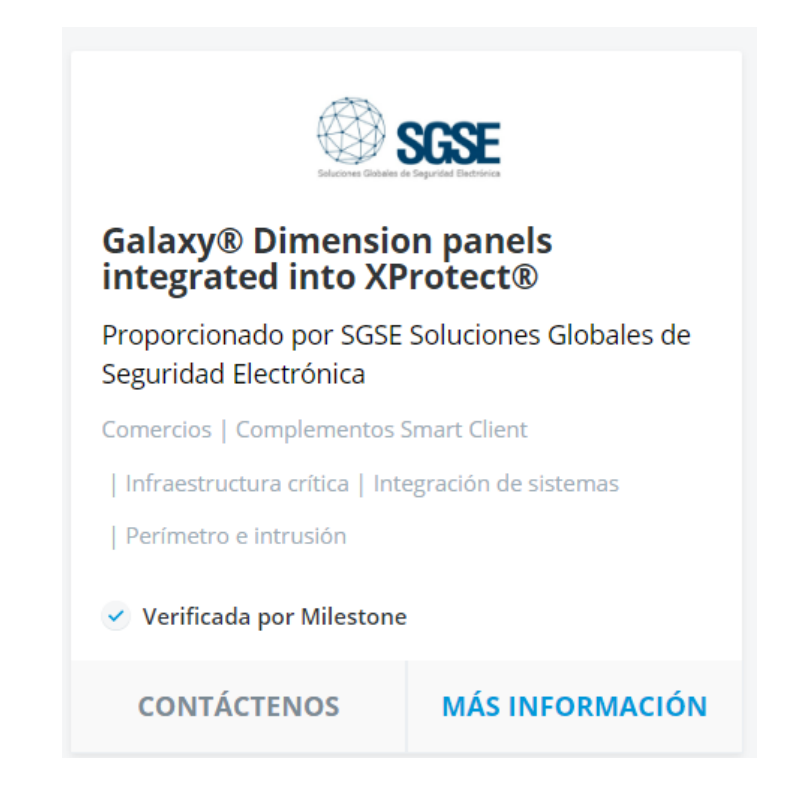

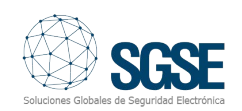